## **Advanced**

## **Number Translations**

Use this to translate numbers from the original number to a new number using regular expressions.

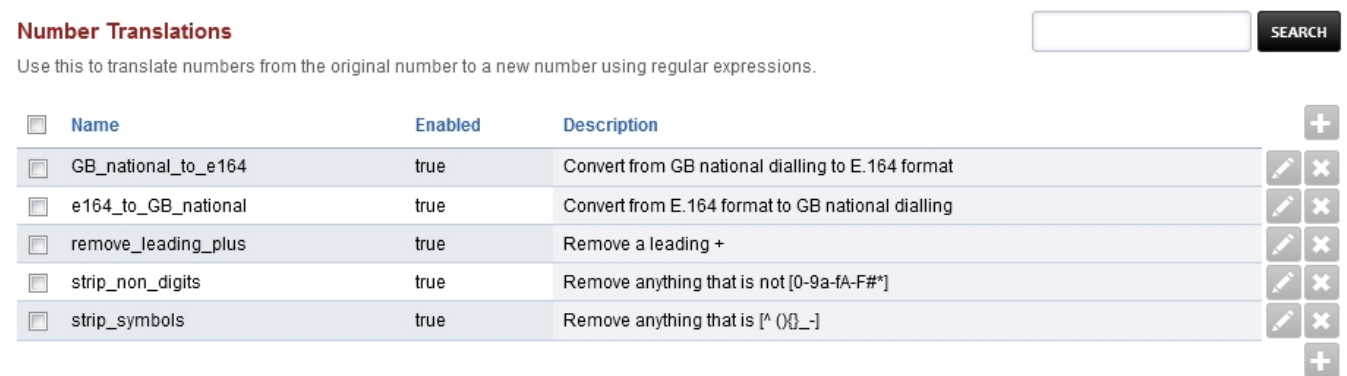

Activating mod-translate:

- o Install the package "freeswitch-mod-translate". If using Debian Package then use the following command "apt install freeswitch-mod-translate"
- Configure the module to your likes via the GUI: Advanced -> Number Translations.
- Activate the module in FusionPBX Advanced -> Modules in the Applications section

The documentation for mod-translate can be found under [https://freeswitch.org/confluence/display/FREESWITCH/mod\\_translate](https://freeswitch.org/confluence/display/FREESWITCH/mod_translate)

To use mod-translate to modify inbound calls before they hit the dialplan the following setting for the SIP-profile must be modified:

dialplan "XML" -> dialplan "Translate,XML"

With FreeSwitch 1.8.x it is now possible to specify the translation profile to be used: dialplan "XML" -> dialplan "Translate:my\_profile1,XML"

To activate this setting, you must flush cache once and then restart or rescan each SIP-profile

[Next](https://docs.fusionpbx.com/en/latest/advanced/php_editor.html) [Previous](https://docs.fusionpbx.com/en/latest/advanced/modules.html)

Unieke FAQ ID: #4056 Auteur: Helpdesk Laatst bijgewerkt:2022-11-28 10:26